PB-B - MODBUS 在西门子 TIA 软件中应用

一、 系统概述

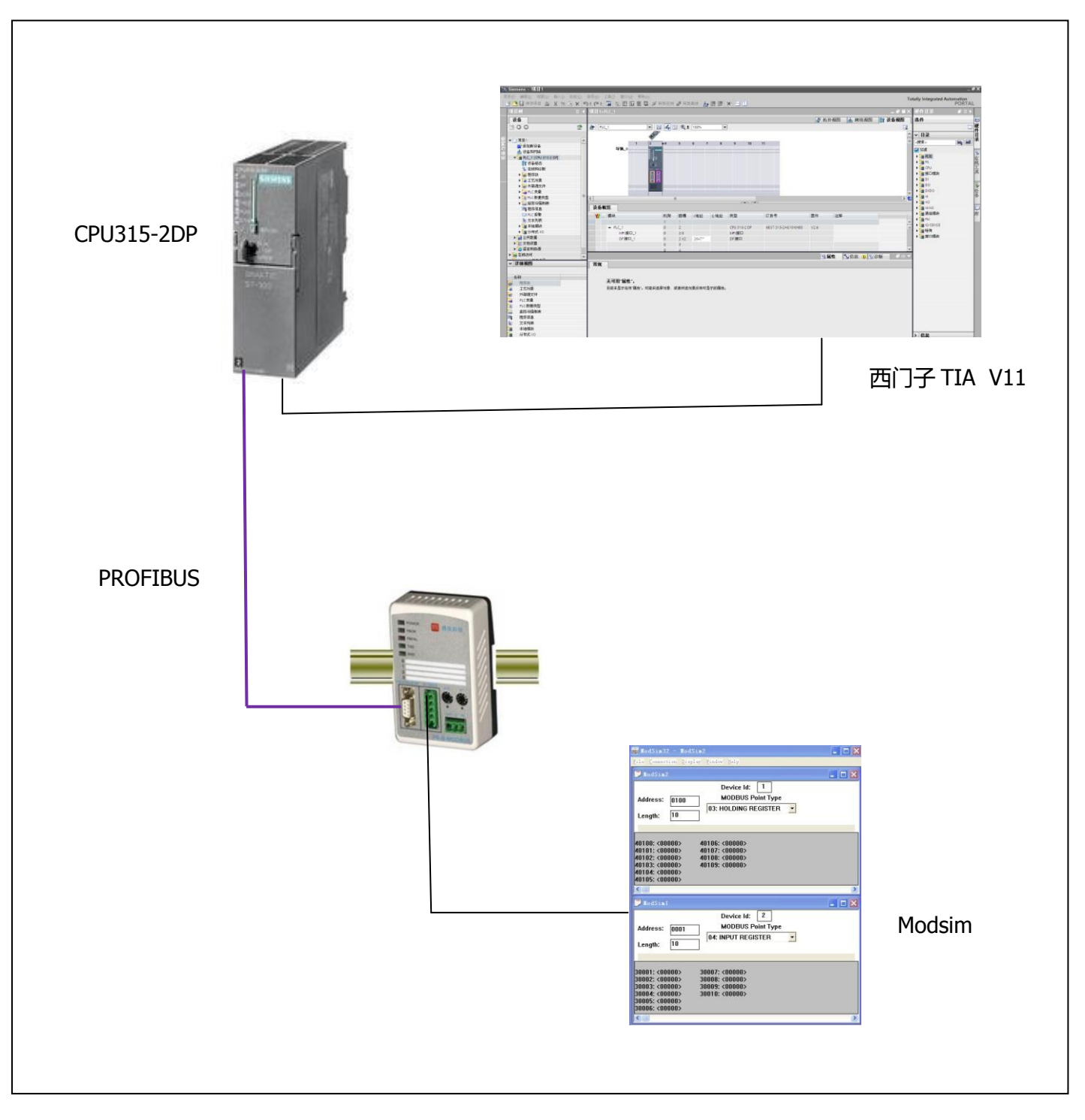

图 1-1

说明: 在图 1-1 中 CPU315-2DP 为 PROFIBUS 主站, 鼎实总线桥 PB-B-MODBUS 为 PROFIBUS 从站,使用西门子博途软件 TIA V11 组态编程。PB-B-MODBUS 为一个协议转换网桥, 将 MODBUS 协议转为 PROFIBUS 协议, 本例 中 PB-B-MODBUS 总线桥在 MODBUS 侧做主站,用 Modsim 软件来模拟 MODBUS 从站。

二、 硬件配置

1、 首先打开博途软件, 新建一个名为 modbus test 的项目, 如图 2-1 所示

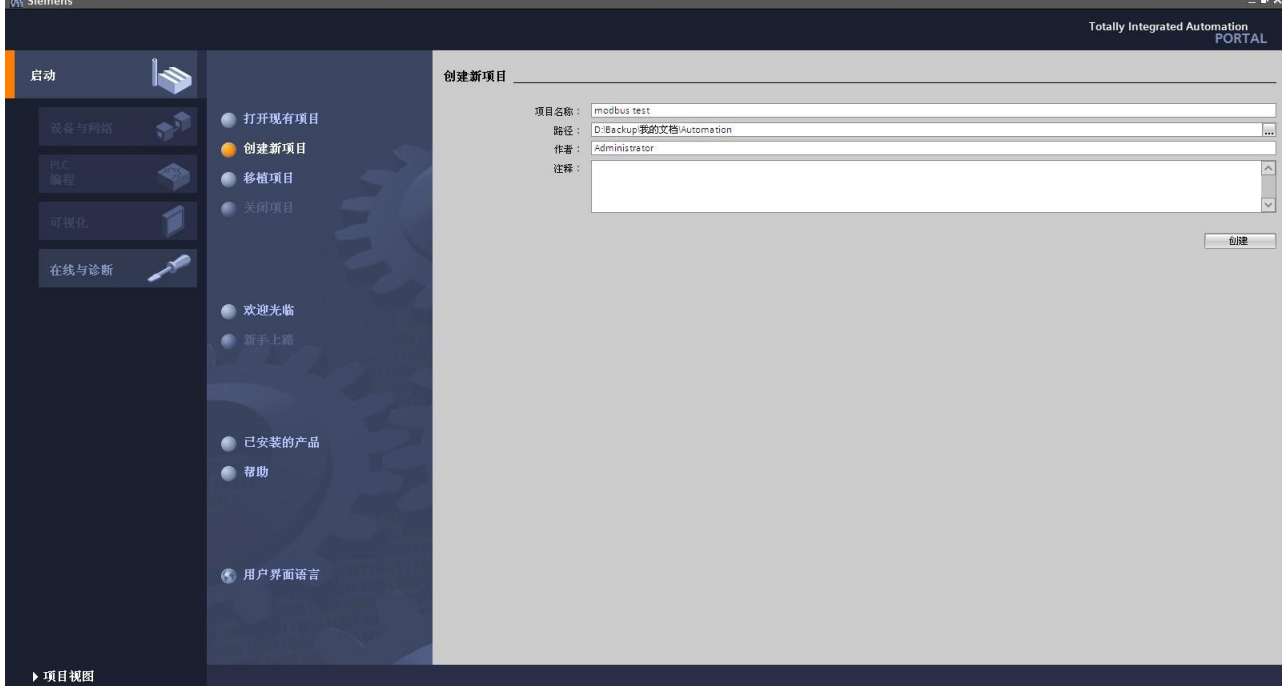

图 2-1

2、 添加主站

点击组态设备,添加新设备,添加相应的 PLC(CPU315-2DP)设备名称为 PLC\_1,点击添加。如图 2-2 所示

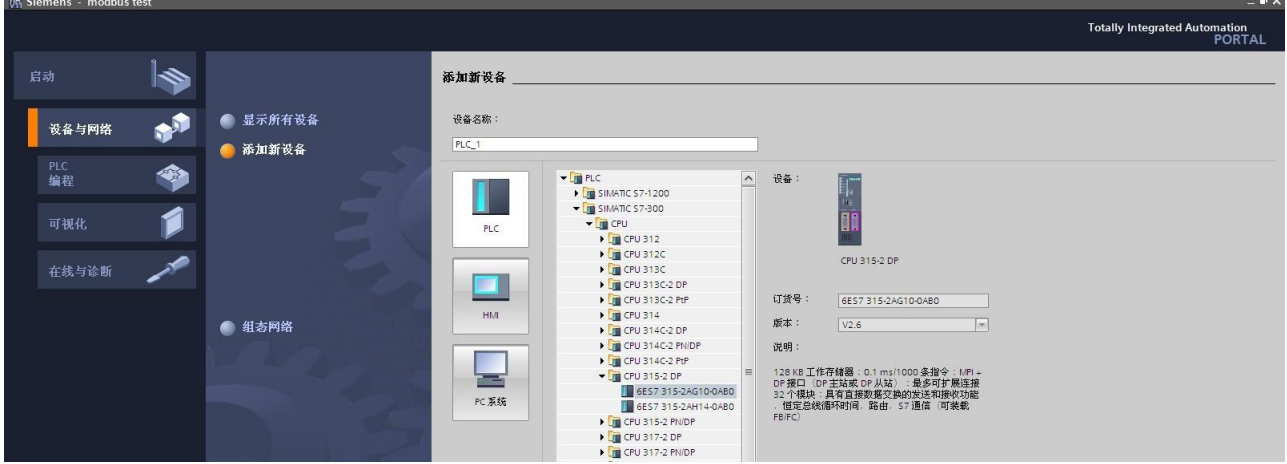

图 2-2

3、 安装 PB-B-MODBUS 的 GSD 文件

点击选项菜单栏,安装设备描述文件(GSD), 注意源路径必须为英文, 否则安

装不上。如图 2-3 所示

| <b>VA Siemens</b> - modbus test         |                                                                                                    |                                                                         |    |                        |      |            |                   |                                                                      |
|-----------------------------------------|----------------------------------------------------------------------------------------------------|-------------------------------------------------------------------------|----|------------------------|------|------------|-------------------|----------------------------------------------------------------------|
|                                         | 项目(P) 编辑(E) 视图(V) 插入(I) 在线(O) 选项(N) 工具(I) 窗口(W) 帮助(H)                                                          |                                                                         |    |                        |      |            |                   | To                                                                   |
|                                         | <b>バ 【 日保存项目 コ 】 X □ 「a × 」 マ 2 【 】 】 「 】 「 】 [ ] ] 【 ] ②</b> 转到在线 2 转到离线 【 】 【 】 【 】 】 【 】 X 】 <del>二</del> Ⅱ |                                                                         |    |                        |      |            |                   |                                                                      |
| 項目树                                     | modbus test > 设备和网络<br>                                                                                        |                                                                         |    |                        |      |            |                   | $-11 \times$                                                         |
| 设备                                      |                                                                                                    |                                                                         |    |                        |      | ■拓扑视图      | 品 网络视图            |                                                                      |
| HOO                                     | 哥<br>■ 网络  堆接 HM 连接                                                                                            | $\boxed{\cdot}$ $\boxed{\cdot}$ $\boxed{4}$ $\boxed{0}$ $\boxed{100\%}$ |    | $\left  \cdot \right $ |      |            |                   | $\Box$                                                               |
|                                         |                                                                                                    |                                                                         |    |                        |      |            |                   | $\sim$                                                               |
| $\blacktriangledown$ $\top$ modbus test |                                                                                                    |                                                                         |    |                        |      |            |                   | lΞ                                                                   |
| 著添加新设备<br><b>高设备和网络</b>                 | PLC_1                                                                                                    |                                                                         |    |                        |      | 此处注意为英文    |                   |                                                                      |
| PLC_1 [CPU 315-2 DP]                    | CPU 315-2 DP                                                                                                   | 安装设备抽述文件                                                                |    |                        |      |            |                   |                                                                      |
| ▶ 公共数据                                  | п                                                                                                    |                                                                         |    |                        |      |            |                   |                                                                      |
| ▶■文档设置                                  |                                                                                                    | 源路径:<br>E:\PB-B-MODBUS                                                  |    |                        |      | <b>REA</b> |                   |                                                                      |
| ▶□语言和资源<br>▶ 前在线访问                      |                                                                                                    | 导入路径的内容                                                                 |    |                        |      |            |                   |                                                                      |
| ▶ ■ SIMATIC 卡读卡器                        |                                                                                                    | 文件                                                                      | 版本 | 语言                     | 状态   | 信息         |                   |                                                                      |
|                                         |                                                                                                    | DS_MM34.GSD                                                             |    | 默认                     | 已经安装 | PB-B-MM/V. |                   |                                                                      |
|                                         |                                                                                                    |                                                                         |    |                        |      |            |                   |                                                                      |
|                                         |                                                                                                    |                                                                         |    |                        |      |            |                   |                                                                      |
|                                         |                                                                                                    |                                                                         |    |                        |      |            |                   |                                                                      |
|                                         |                                                                                                    |                                                                         |    |                        |      |            |                   |                                                                      |
|                                         |                                                                                                    |                                                                         |    |                        |      |            |                   |                                                                      |
|                                         |                                                                                                    |                                                                         |    |                        |      |            |                   |                                                                      |
|                                         | $\left  \right $                                                                                               |                                                                         |    |                        |      |            |                   | $\Rightarrow$                                                        |
|                                         |                                                                                                    |                                                                         |    |                        |      |            |                   |                                                                      |
|                                         | PLC 1 [CPU 315-2 DP]                                                                                           |                                                                         |    |                        |      |            | <b>互信息 3 2 诊断</b> | $\mathbf{r}$ in $\mathbf{v}$                                         |
| v 详细视图                                  | 常规                                                                                                    |                                                                         |    |                        |      |            |                   |                                                                      |
|                                         | ▶ 常规<br>$\sim$<br><b>PROFIE</b>                                                                                |                                                                         |    |                        |      | 安装<br>取消   |                   | $\begin{array}{ c c }\hline \bullet & \bullet \\ \hline \end{array}$ |
| 名称                                      | ▶ MPI 接口 [X1]                                                                                                  |                                                                         |    |                        |      |            |                   |                                                                      |

图 2-3

## 4、 组态 PROFIBUS 网络

进入网络视图画面,添加子网,设置 PROFIBUS 波特率(1.5M)主站地址 (2),如图 2-4、2-5、2-6 所示

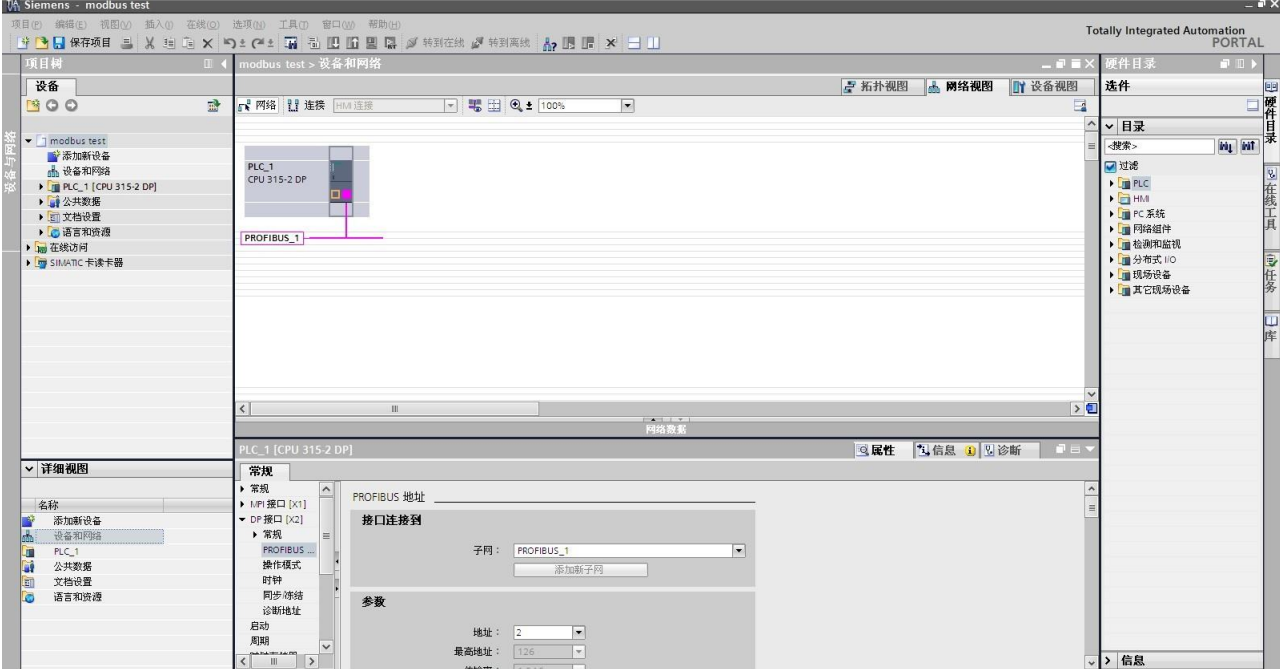

图 2-4

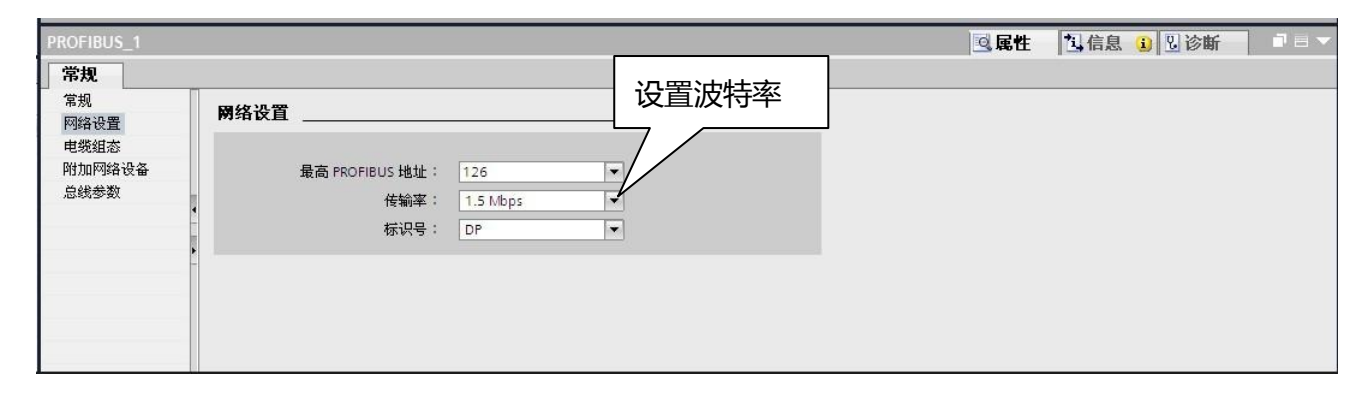

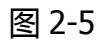

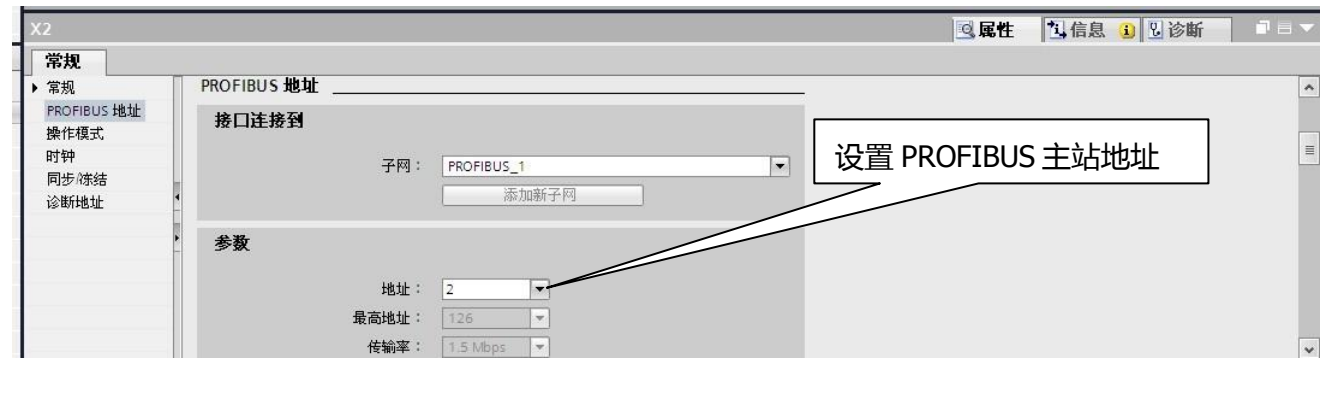

图 2-6

5、 组态 PB-B-MODBUS

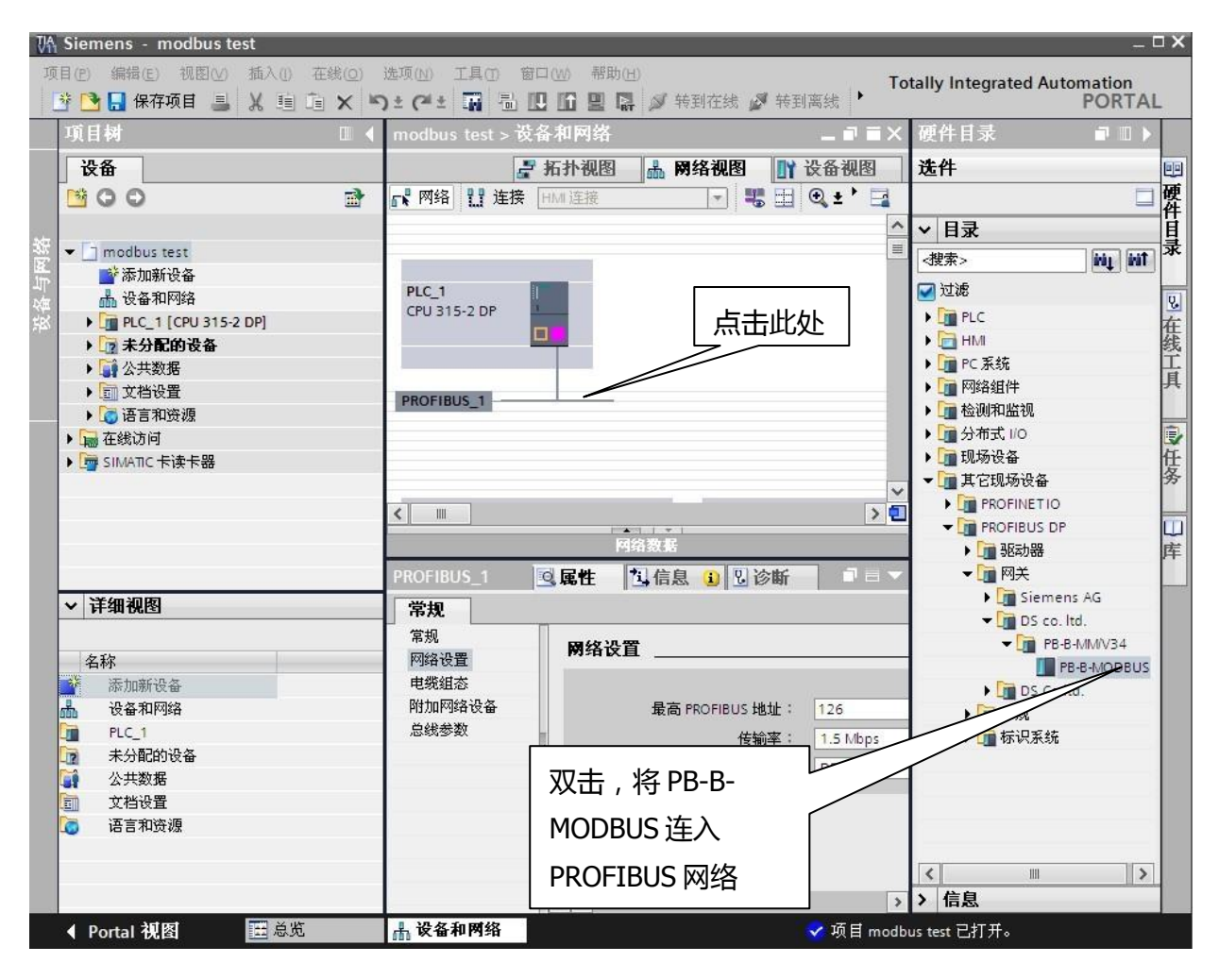

在目录中找到 PB-B-MODBUS,拖入 PROFIBUS 网络,如图 2-7 所示

图 2-7

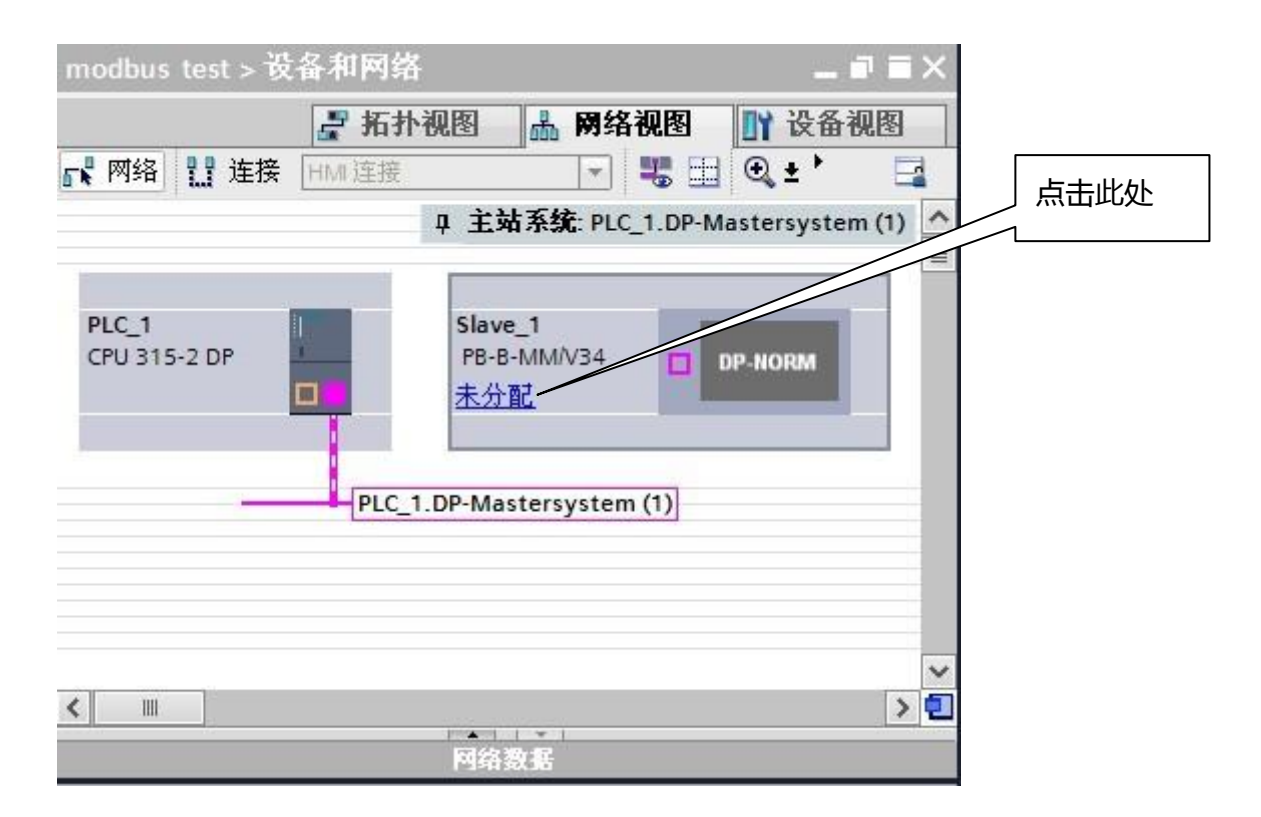

图 2-8

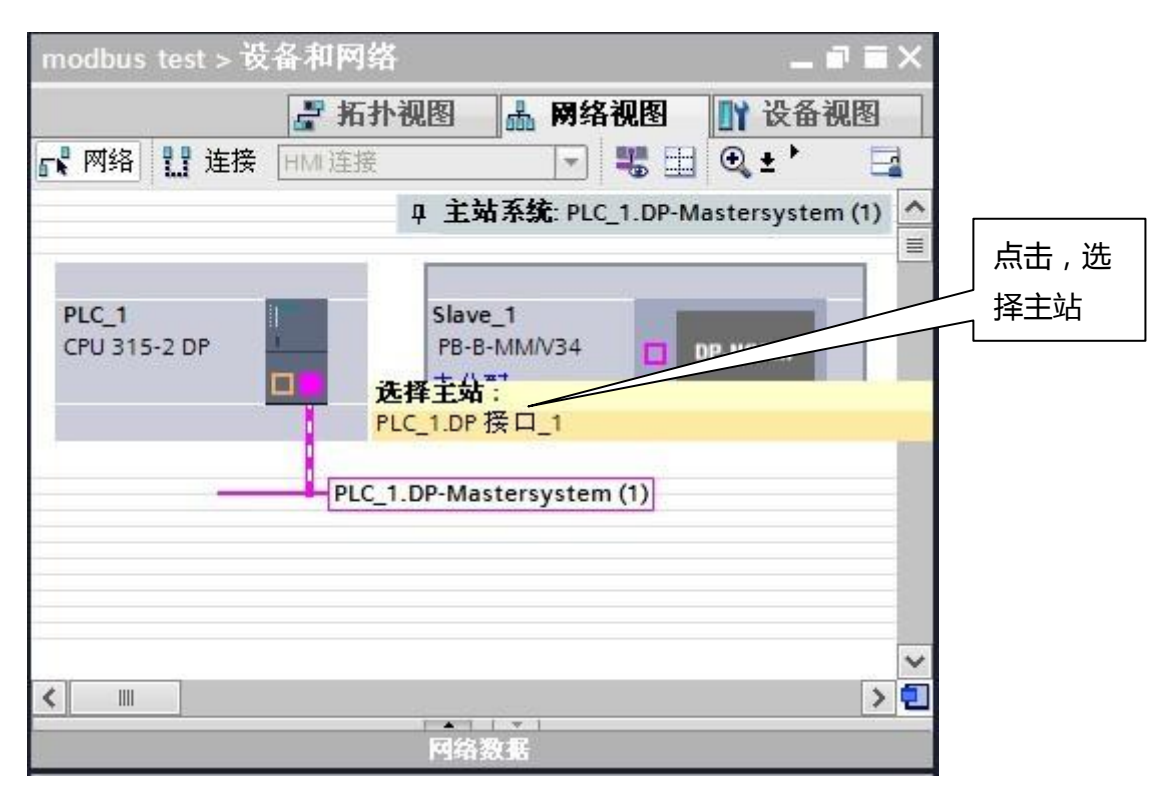

图 2-9

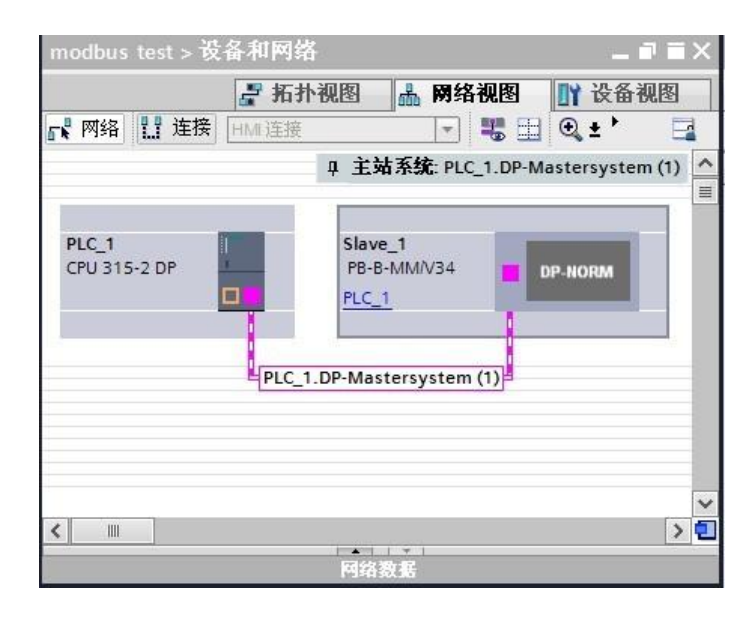

图2-10

## 6、 设置 PB-B-MODBUS 从站地址

进入 PB-B-MODBUS 的设备视图, 设置 PROFIBUS 从站地址为 19, 如图 2-11 所示

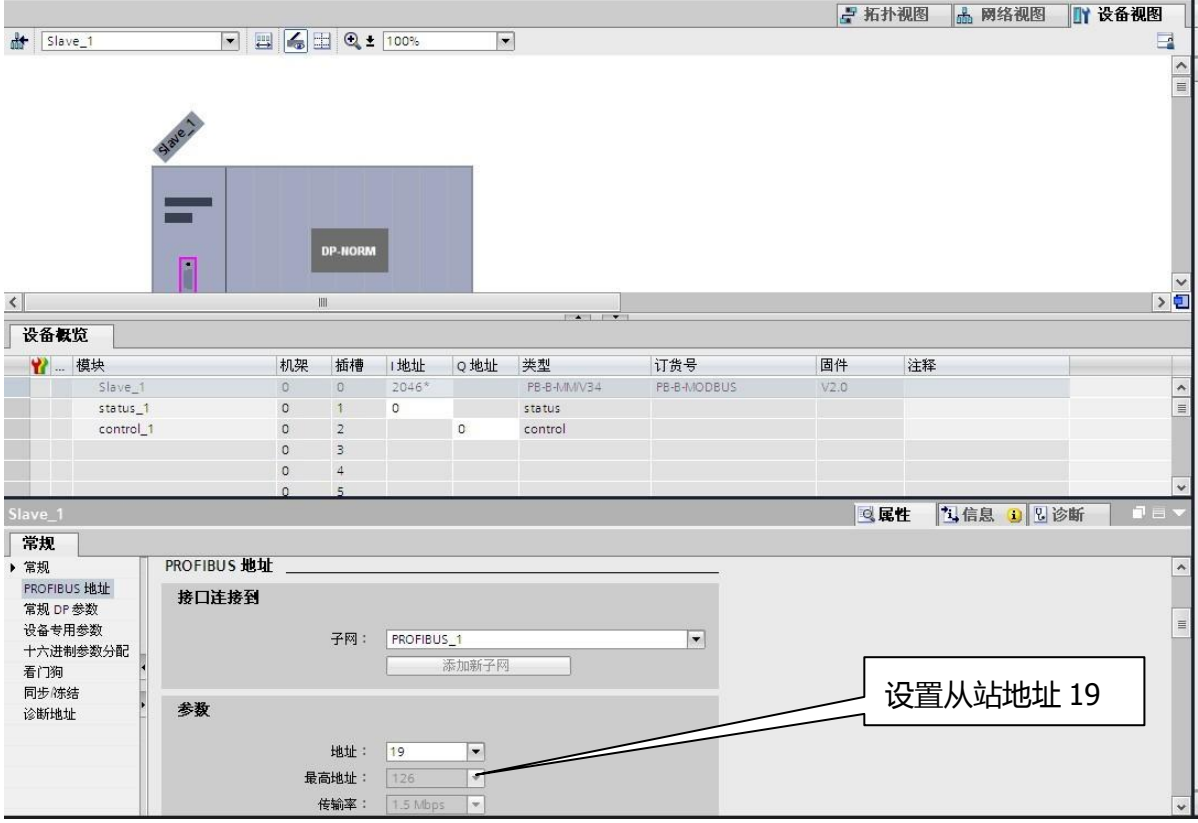

图 2-11

7、 设置串口参数(波特率、奇偶校验、从站状态监测等),如图 2-12 所 示,点击设备专用参数,MODBUS 通讯波特率设为 9600,8 数据位 1 停 止位无校验……

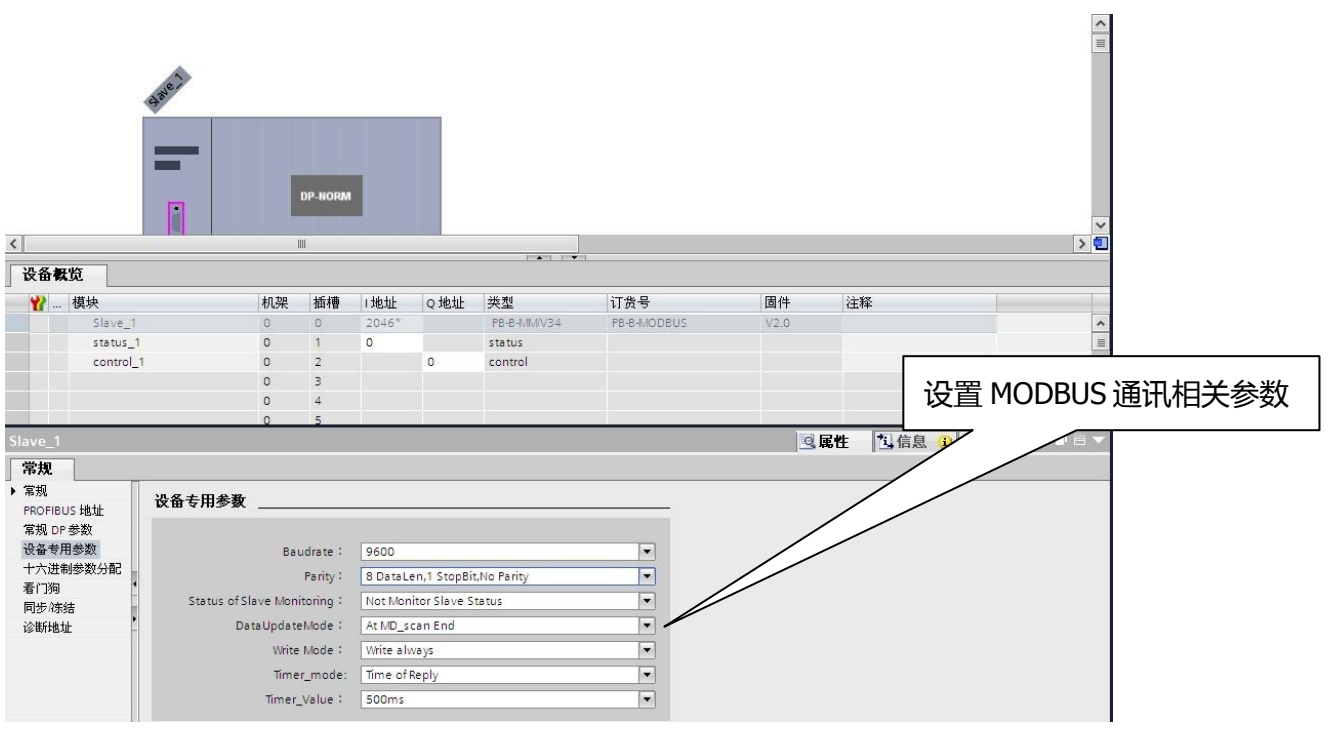

图 2-12

8、 配置 MODBUS 报文

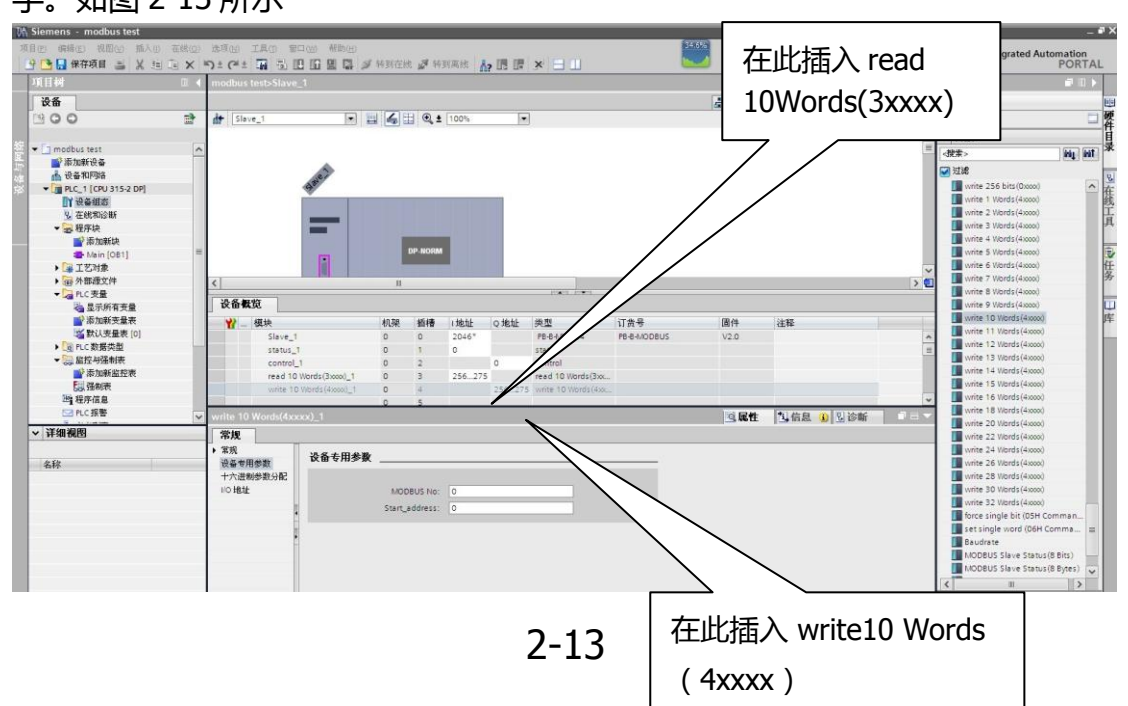

在此配置读 3 区 (即 04H 功能码)的 10 个字, 写 4 区 (即 10H 功能码)10 个 字。如图 2-13 所示

## 9、 设置 MODBUS 报文参数

首先设置读 3 区域 10 个字的相关参数,点击设备专用参数,设置从站地址为 1,起始地址为 0,如图 2-14 所示。

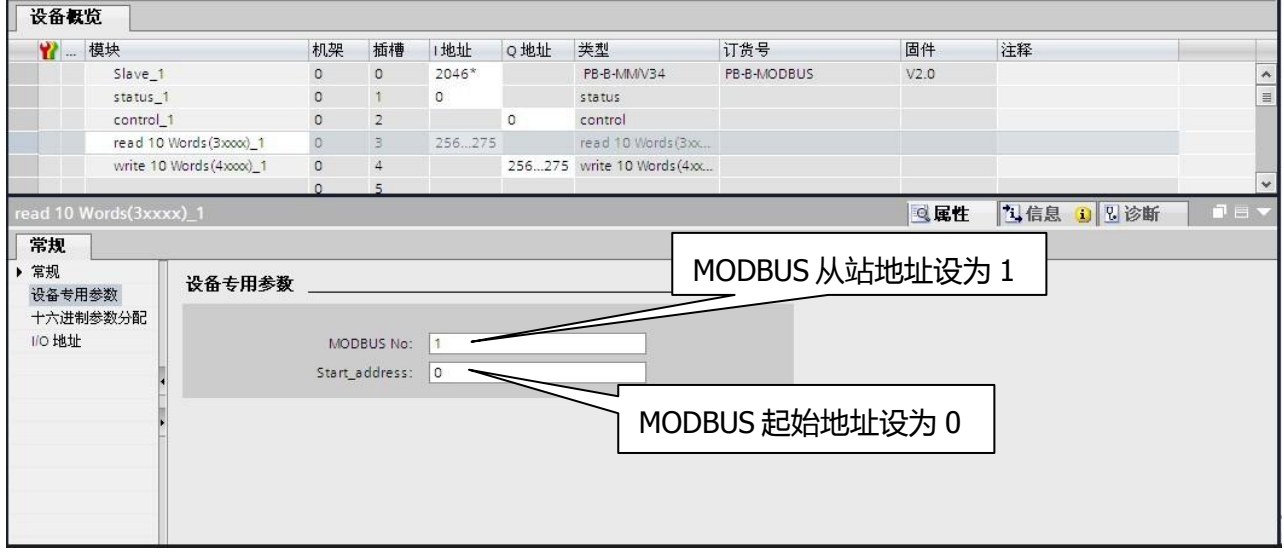

图 2-14

下面设置写 4 区 10 个字的相关参数,从站地址设为 2,起始地址设置 0。如图 2-15 所示

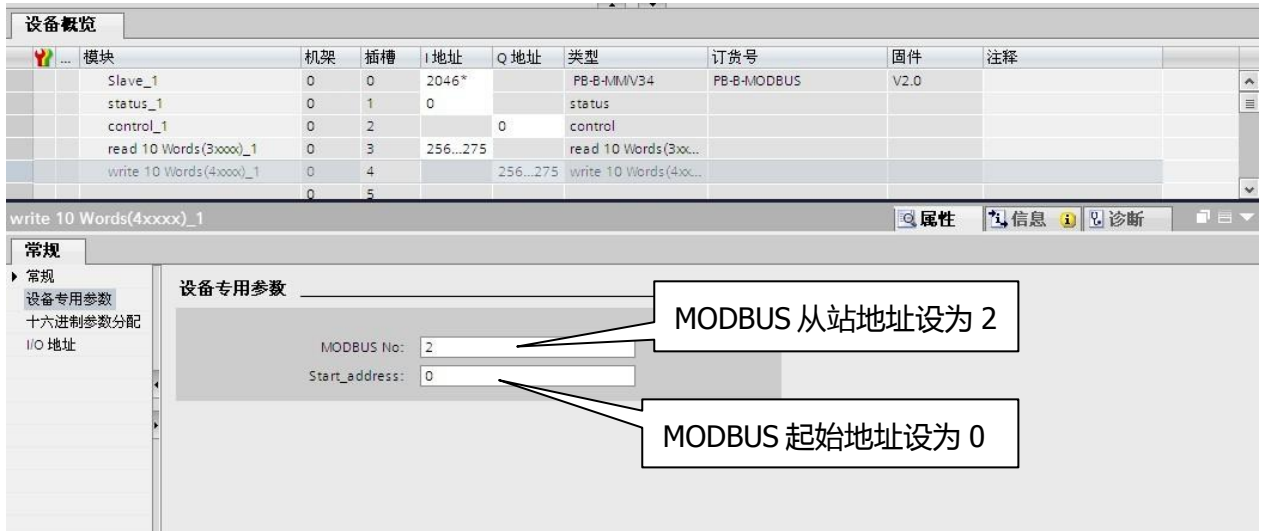

图 2-15

# 三、 编程调试

## 1、 梯形图

当 M0.0 闭合时,Q0.0 闭合,将控制字的第 0 位置 1,启动发送,输出给 MODBUS 2 号从站 4 区 0-9 号寄存器的数据为:0x1111、0x2222、0x3333、 0x4444、0x5555、0x6666、0x7777、0x8888、0x9999、0xAAAA。如图 3-1、 3-2、3-3 所示

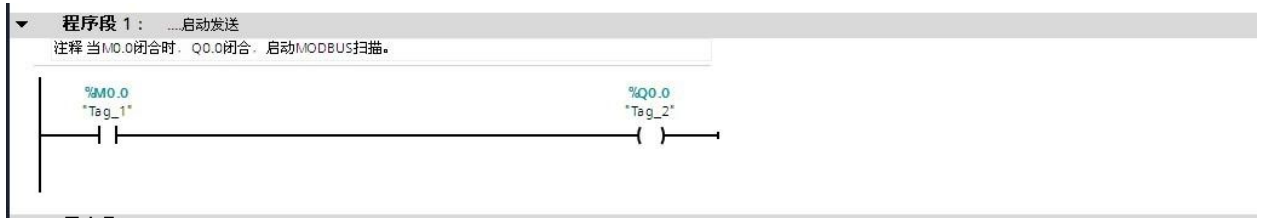

图 3-1

|                                | <b>MOVE</b>                  |                  | MOVE                 |          |              | <b>MOVE</b>                   |
|--------------------------------|------------------------------|------------------|----------------------|----------|--------------|-------------------------------|
| EN                             | ENO                          | EN               | ENO                  |          | EN           | $ENO$ —                       |
| W#16#1111-IN                   | %QW256:P<br>OUT1 - "Tag_3":P | W#16#2222-IN     | $OUT1 - "Tag_4" : P$ | %QW258:P | W#16#3333-M  | %QW260:P<br>OUT1 - "Tag_14":P |
| 程序段 3:<br><b>Service</b><br>注释 |                              |                  |                      |          |              |                               |
|                                |                              |                  |                      |          |              |                               |
|                                | MOVE                         |                  | MOVE                 |          |              | MOVE                          |
| EN                             | <b>ENO</b>                   | EN               | <b>ENO</b>           |          | EN           | $ENO$ —                       |
| W#16#4444-IN                   | %QW262:P                     | $W#16#5555 - IN$ |                      | %QW264:P | W#16#6666-IN | %QW266:P                      |

图 3-2

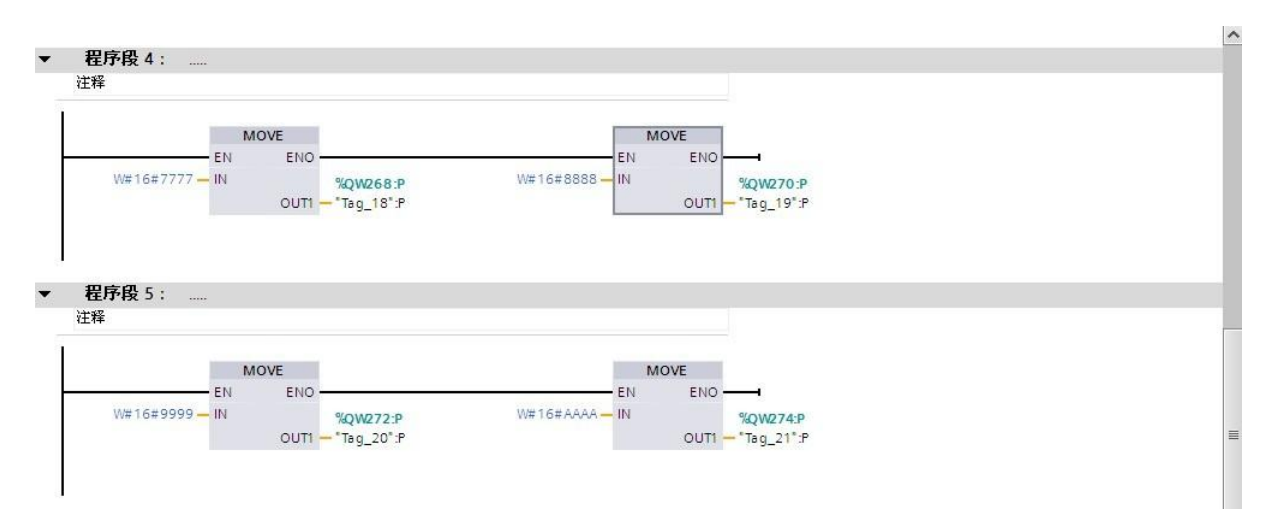

图 3-3

2、 保存并下载配置

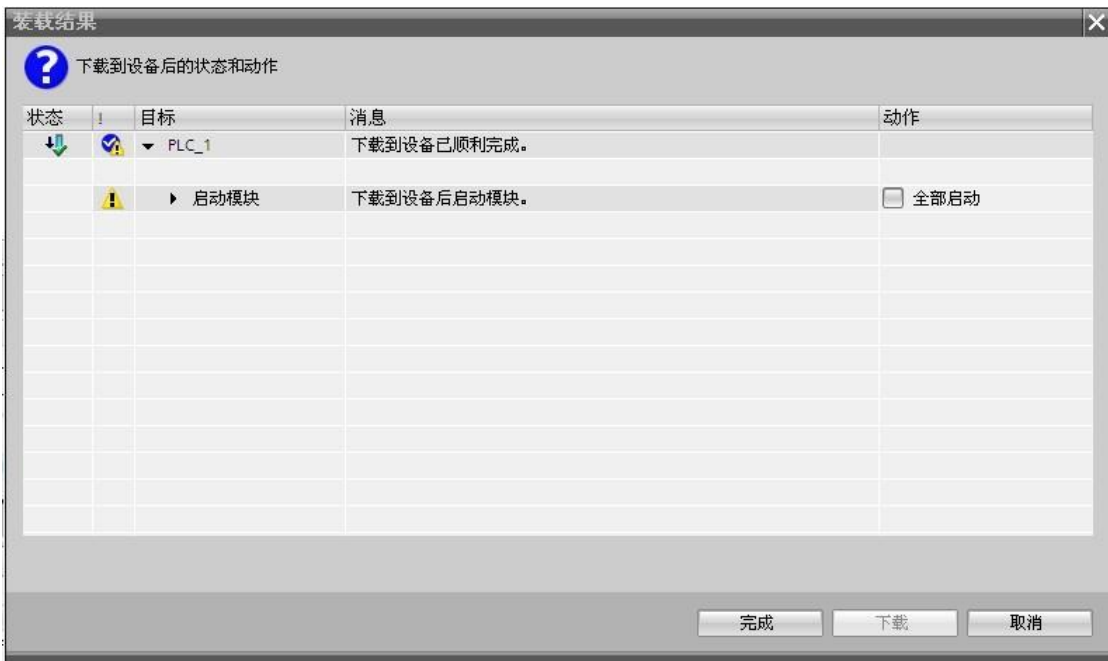

图 3-4

下载成功后,PB-B-MODBUS 总线桥的 PBOK 指示灯会亮。

3、 调试数据

将 M0.0 置 1,启动发送,如图 3-5 所示

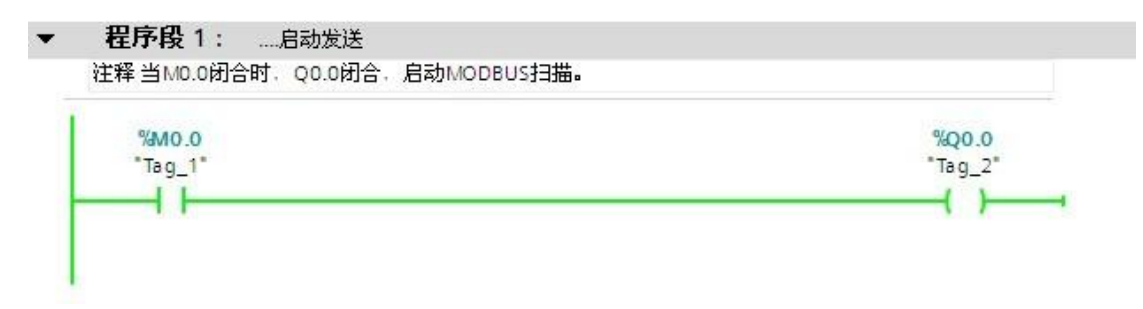

图 3-5

打开 ModSim, 新建一个从站, 可以看到主站发过去的数据。如图 3-6 所示

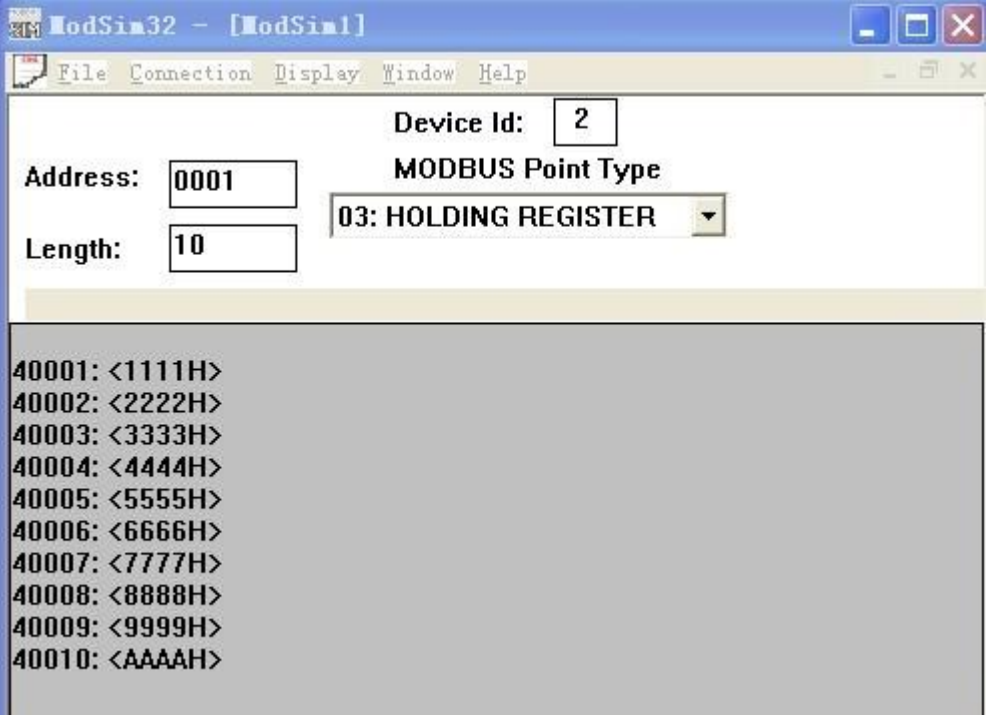

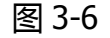

下面用变量表来观察输入数据。新建一个监控表,如图 3-7、3-8 所示

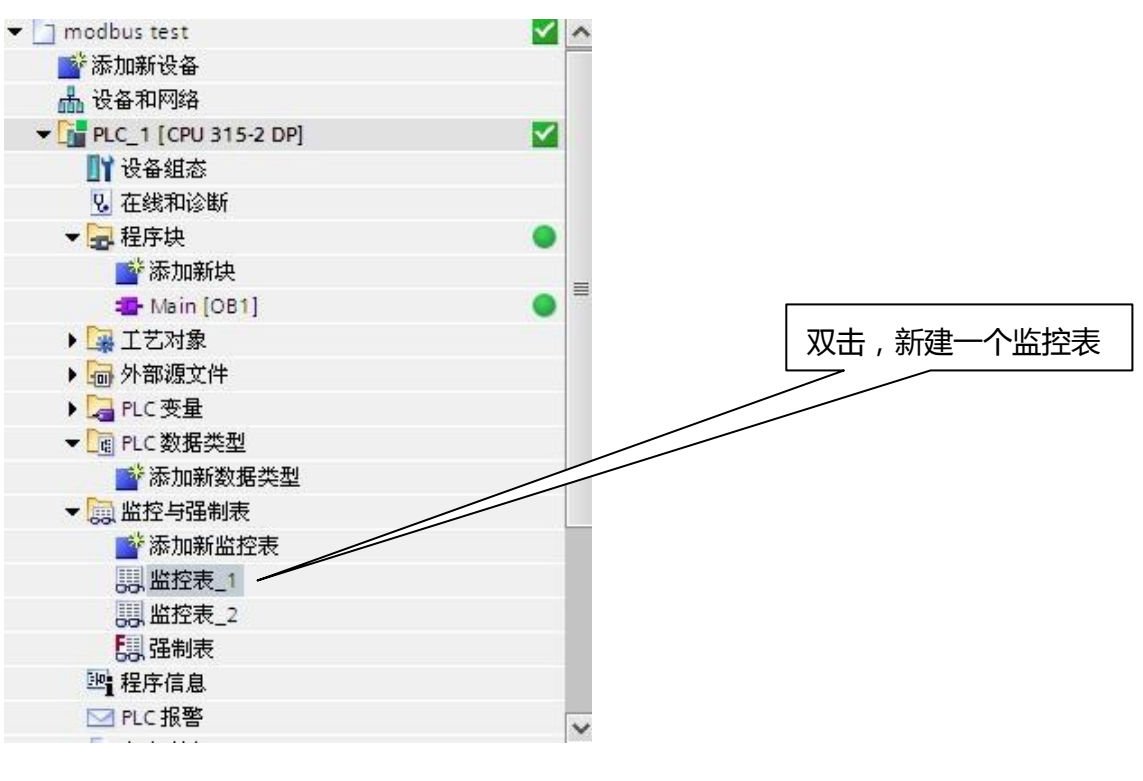

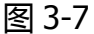

|                           | modbus test ▶ PLC_1 [CPU 315-2 DP] ▶ 监控与强制表 ▶ 监控表_1       |          |      |                          |     |                                         |    | $    \times$ |
|---------------------------|-----------------------------------------------------------|----------|------|--------------------------|-----|-----------------------------------------|----|--------------|
| 目子                        | $\mathbb{I}_{\mathcal{Q}}$ 2, 2, $\mathcal{Z}$<br>pg. pg. |          |      |                          |     |                                         |    |              |
| f                         | 名称                                                        | 地址       | 显示格式 | 监视值                      | 修改值 | 9                                       | 注释 |              |
| $\left  \right.$          |                                                           | %IW256:P | 太后进  |                          |     | $\mathcal{P}_\text{O}$                  |    |              |
| $\overline{c}$            |                                                           | %IW258:P | 十六进制 |                          |     | $\widetilde{\mathcal{P}}_{\mathcal{O}}$ |    |              |
| 3                         |                                                           | %IW260:P | 十六进制 |                          |     | $\mathscr{P}_\text{\!O}$                |    |              |
| $\overline{4}$            |                                                           | %IW262:P | 十六进制 |                          |     | $\%$                                    |    |              |
| 5                         |                                                           | %IW264:P | 十六进制 |                          |     | $\widetilde{\mathcal{P}}_{\mathcal{O}}$ |    |              |
| 6                         |                                                           | %IW266:P | 十六进制 |                          |     |                                         |    |              |
| $\overline{\overline{z}}$ |                                                           | %IW268:P | 十六进制 |                          |     | 10                                      |    |              |
| $_{\rm 8}$                |                                                           | %IW270:P | 十六进制 |                          |     | $\widetilde{\mathcal{P}}_{\mathcal{O}}$ |    |              |
| 9                         |                                                           | %IW272:P | 十六进制 |                          |     | $\widetilde{\mathcal{P}}_{\mathcal{O}}$ |    |              |
| 10                        | E                                                         | %IW274:P | 十六进制 | $\overline{\phantom{0}}$ |     | $\mathcal{P}_\odot$                     |    | 点击此处监控       |
| 11                        |                                                           | 添加>      |      |                          |     |                                         |    |              |

图 3-8

下面在 ModSim 中置数据:0xAAAA、0xBBBB、0xCCCC、0xDDDD、0xEEEE、 0xFFFF、0xAAAA、0xBBBB、0xCCCC、0xDDDD

## 监测结果如下图 3-9 所示

| $\mathbb{P}\mathbb{I}_0\not\stackrel{\sigma}{\sim}\mathcal{H}\otimes\mathcal{P}\xrightarrow{\text{op}}\mathcal{P}$<br>名称<br>$\mathbf{i}$ |                          |          |      |                          |                |     |                                 |                                                                         |             |
|----------------------------------------------------------------------------------------------------|--------------------------|----------|------|--------------------------|----------------|-----|---------------------------------|-------------------------------------------------------------------------|-------------|
|                                                                                                    |                          |          |      |                          |                |     |                                 | 选件                                                                      |             |
|                                                                                                    |                          |          |      |                          |                |     |                                 | $\Box$ $\Box$<br>$\frac{360}{219}$ <b>IodSim32</b> - [ <b>NodSim2</b> ] | $\Box$      |
|                                                                                                    |                          | 地址       | 显示格式 |                          | 监视值            | 修改值 | 注<br>9                          | - 日 ×<br>File Connection Display Window Help                            |             |
|                                                                                                    |                          | %IW256:P | 十六进制 |                          | 16#AAAA        |     | $\mathcal{P}_\odot$             |                                                                         |             |
| $\overline{2}$                                                                                                    |                          | %IW258:P | 十六进制 |                          | 16#BBBB        |     | $\frac{1}{20}$<br>$\mathbf{L}$  | Device Id.                                                              |             |
| $\overline{3}$                                                                                                    |                          | %IW260:P | 十六进制 |                          | 16#CCCC        |     | $\frac{B}{20}$<br><b>Inches</b> | <b>MODBUS Point Type</b><br>Address:<br>0001                            |             |
| $\overline{4}$                                                                                                    |                          | %IW262:P | 十六进制 |                          | 16#DDDD        |     | $\mathcal{P}_{\odot}$<br>Ħ      | 04: INPUT REGISTER<br>$\vert \cdot \vert$                               | <b>RUN</b>  |
| 5                                                                                                    |                          | %IW264:P | 十六进制 |                          | 16#EEEE        |     | $\frac{1}{20}$<br>ш             | 10<br>Length:                                                           |             |
| 6                                                                                                    |                          | %IW266:P | 十六进制 |                          | 16#FFFF        |     | $\frac{a}{b}$<br>ы              |                                                                         | STOP        |
| 7                                                                                                    |                          | %IW268:P | 十六进制 |                          | <b>16#AAAA</b> |     | $\frac{1}{20}$                  |                                                                         | <b>MRES</b> |
| $\,$ 8                                                                                                    |                          | %IW270:P | 十六进制 |                          | 16#BBBB        |     | $\frac{1}{20}$                  | 30001: <aaaah></aaaah>                                                  |             |
| $\overline{9}$                                                                                                    |                          | %IW272:P | 十六进制 |                          | 16#CCCC        |     | $\mathcal{P}_{\odot}$           | 30002: <bbbbh></bbbbh>                                                  |             |
| 10                                                                                                    | $\vert \mathbf{H} \vert$ | %IW274:P | 十六进制 | $\vert \mathbf{z} \vert$ | 16#DDDD        |     | $\frac{1}{20}$<br>$\mathbb{R}$  | 30003: <cccch></cccch>                                                  |             |
| 11                                                                                                    |                          | <添加>     |      |                          |                |     |                                 | 30004. <ddddh></ddddh>                                                  |             |
|                                                                                                    |                          |          |      |                          |                |     |                                 | 30005: <eeeeh></eeeeh>                                                  |             |
|                                                                                                    |                          |          |      |                          |                |     |                                 | 30006: <ffffh></ffffh>                                                  |             |
|                                                                                                    |                          |          |      |                          |                |     |                                 | 30007: <aaaah><br/>30008: <bbbbh></bbbbh></aaaah>                       |             |
|                                                                                                    |                          |          |      |                          |                |     |                                 | 30009: <cccch></cccch>                                                  |             |
|                                                                                                    |                          |          |      |                          |                |     |                                 | 30010: <ddddh></ddddh>                                                  |             |
|                                                                                                    |                          |          |      |                          |                |     |                                 |                                                                         |             |
|                                                                                                    |                          |          |      |                          |                |     |                                 |                                                                         |             |

图 3-9

#### 现场总线 PROFIBUS (中国) 技术资格中心。 北京鼎实创新科技有限公司↩ 电话: 010-82078264、010-62054940 传真: 010-82285084₽ Web;www.c-profibus.com.cn Email: tangiv@c-profibus.com.cne

W